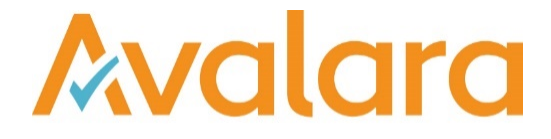

# VAT Reporting v19.9.1

# Release Note

*Avalara may have patents, patent applications, trademarks, copyrights, or other intellectual property rights governing the subject matter in this document. Except as expressly provided in any written license agreement from Avalara, the furnishing of this document does not give you any license to these patents, patent applications, trademarks, copyrights, or other intellectual property.*

*© 2015 Avalara, Inc. All rights reserved.*

*Avalara, AvaTax, AvaTax Calc, AvaTax Returns, AvaTax Certs, AvaTax Local, AvaLocal, AvaTax POS, AvaPOS, AvaRates, TrustFile, BPObridge, Laserbridge+, Sales Taxll, Sales TaxPC, SalestaxPC+, StatetaxII, and StatetaxPC are either registered trademarks or trademarks of Avalara, Inc. in the United States or other countries.*

*All other trademarks are property of their respective owners.*

#### **Overview**

This release is a maintenance release of the VAT Reporting application for the month of September 19. It includes changes in reporting documents, modifications in VAT Reporting and bug fixes.

#### Drop VATReturnHistoryOld table

In the 19.3.1 release, we made an update to the VAT Return History table, which included a migration to a new table structure. As part of the process, the data in the existing VATReturnHistory table was split and a new VATReturnHistory table structure was established, aligned with a new 'VATReturnHistoryLines' table.

The table and the data in the existing VATReturnHistory table was then deleted. However this caused problems with some of our customers and in order to allow the issues to be resolved, we renamed the existing VATReturnHistory table to 'VATReturnHistoryOld' in 19.3.3 release and the data was saved.

In this release we are now removing the VATReturnHistoryOld table as we no longer support this table. **We strongly recommend that you take a back-up of your database prior to installing this release**, so that if you do encounter any issues you will be in a position to restore your data to the previous version.

#### New Uruguay VAT Return, PDF 2019 and mappings

We have added the following return for Uruguay in the system as PDF with a start date 1 January 2019:

- VAT return (Form F2176)
- Frequency of the return implemented is monthly

The return is available in Spanish and English in VAT Reporting. We don't cover Rubro 2.1 of the return as it is no longer valid.

We have also added the following VAT rates for Uruguay:

- Standard 22% VAT rate
- Reduced 10% VAT rate

We have also added the following user fields (UF):

1. General information (\*Don't need to be part of the description of the UF)

- Box 1: Name of company needs to appear on all pages under box 1 (Nombre) this is "Name"
- Box 2 is N Rut (Tax number) Format: XXXXXXXXXXXX (12 digits)
- Box 7 is the period Format YYYY-MM
- Box 3 & 4: Tick box YES/NO: Is it a corrective return? ("No" as Default) (If YES, Box 4 must be selected and must appear; if NO, Box 3 must be selected.) If Box 4 is ticked: Number of the return that is being corrected:(max. 7 digits)
- Box 8 & 9: Tick box YES/NO: Is the return submitted by CD or Pendrive?("No" as default) (If YES, Box 8 must be ticked; if NO, Box 9 must be ticked.)

PAGE 2. Credits (Document number):

Box 20: Document no. corresponding to Box 21: ( doc. number) Box 58: Document no. corresponding to Box 57: ( doc. number) Box 64: Document no. corresponding to Box 65: ( doc. number) Box 39: Document no. corresponding to Box 40: ( doc. number)

- Box 57: Credit from the special regime of the previous period: (VAT amount)
- Box 63: Credit for rate reduction: (VAT amount)
- Box 65: Excess credit of previous month in connection to rate reduction: (VAT amount)
- Box 66: Non-deductible VAT credit at the end of the year: (VAT amount)
- Box 44: Withholding credit: (VAT amount)
- Box 45: Advanced VAT payment for imports: (VAT amount)
- Box 46: Suspended VAT related to purchases: (VAT amount)
- Box 40: Unclaimed credit related to exports from the previous return: (VAT amount)
- Box 41: Credit to be requested by certificate and / or compensation: (VAT amount)
- Box 42: Credit to carry forward to the next period: (VAT amount)
- 3.1 Pro rata -Sales accumulated since the beginning of the fiscal year
- Box (A1): Total amount of untaxed sales since the beginning of the fiscal year: (Tax base)
- Box (A2): Total amount of exports since the beginning of the fiscal year: (Tax base)
- Box (A3): Total amount of sales with suspended VAT since the beginning of the fiscal year: (Tax base)
- Box (A4): Total amount of sales with perceived VAT since the beginning of the fiscal year: (Tax base)
- Box (A5): Total amount of taxable sales since the beginning of the fiscal year: (Tax base)
- 3.2 Pro rata Purchases accumulated until the previous month since the beginning of the fiscal year
- Box (D1): Insert the amount of (C1) from the previous return: (VAT amount)
- Box (D2): Insert the amount of (C2) from the previous return: (VAT amount)
- Box (D3): Insert the amount of (C3) from the previous return: (VAT amount) Box (D4): Insert the amount of (C4) from the previous return: (VAT amount)
- Box (D5): Insert the amount of (C5) from the previous return: (VAT amount)

PAGE 3

4. Other credits:

Box 49: OTT withholdings to third parties: (VAT amount) Box 90: Credit for VAT reduction Decree 288/012: (VAT amount) Box 91: Credit leases: (VAT amount)

5. Debits:

Box 311: Penalties: (VAT amount) Box 312: Recharges: (VAT amount) Box 313: Payments on account: (VAT amount) Box 314: Other debits: (VAT amount)

#### PAGE 4

#### 6. Payment method

Box 401: Amount paid in cash: (VAT amount) Box 402: Amount paid by bank transfer: (VAT amount) Box 403: Amount paid with credit certificate: (VAT amount) Box 404: Amount paid with other certificates: (VAT amount) Box 405: Amount paid with other electronic certificates: (VAT amount)

#### 7. Other payments

Box 408: Payment made in the corrected VAT return: (VAT amount) Box 409: Other payments held: (VAT amount)

Logic implemented in the return: We have named the boxes under "accumulated sales" as Column A for the amounts and Column B for the percentatges. The VAT deductible for purchases has been named as follows:

- Acum Hasta mes actual" Column C
- Acum hasta mes anterior" Column D
- Del mes" Column E
- Directo del mes" Column F
- Total del mes" Column G

The formulas implemented in the boxes are:

#### PAGE 2

```
Box 14 = box 8+ box9+box78+box10+box11+box12+box13
Box 18 = \frac{box15 + box16 + box17}{8}Box 19 = Box G5Box 68 = box 18+box 50 - box 19 - box21 - box57
Box 22 = box 19 - box18 +box21 + box57 - box50
Box 67 = box 63+ box 65 - box 66 - box68
Box 23 = box 68 - box 63 - box 65
Box 24 = \text{box } 44 + \text{box } 45Box 25 = box 24 - box 23
Box 26 = box 23 - box 24
Box 47 = box 46 - box 26
Box 48 = box 26 - box 46Box 27 = Box G2Box 43 = Box 48 - box 27 - box 40 - box 51
Box 60 = box 62Box A6 = box A1 + Box A2 + box A3 + box A4 + box A5Box B1 = (Box a1 / Box a6) * 100 * If A1 is negative, the corresponding percentage should be 0.
Box B2 = (Box a2/ Box a6) * 100 *If A2 is negative, the corresponding percentage should be 0.
Box B3 = (Box a3/ Box a6) * 100 *If A3 is negative, the corresponding percentage should be 0.
Box B4 = (Box a4 / Box a6) * 100 * If A4 is negative, the corresponding percentage should be 0.
Box B5 = (Box a5 / Box a6) * 100 *If A5 is negative, the corresponding percentage should be 0.
Box B<sub>6</sub> = 100
Box C1 = Box c6 * (Box b1/100)Box C2 = Box c6 * (Box b2/100)Box C3 = Box c6 * (Box b3/100)Box C4 = Box c6 * (Box b4/100)Box C5 = C6 - (C1 + C2 + C3 + C4)Box D6 = Box d1 + Box d2 + Box d3 + Box d4 + Box d5Box E1 = Box c1 - Box d1Box E2 = Box c2 - Box d2Box E3 = Box c3 - Box d3Box E4 = Box c4 - Box d4Box E5 = Box c5 - Box d5Box E6 = Box c6 - Box d6
```
Box  $F6 = Box f1 + Box f2 + Box f3 + Box f4 + Box f5$ Box  $G1 = Box e1 + Box f1$ Box  $G2 = Box e2 + Box f2$ Box  $G3 = Box e3 + Box f3$ Box  $G4 = Box e4 + Box f4$ Box  $G5 = Box e5 + Box f5$ Box  $62 = Box\ g1 + Box\ g2 + Box\ g3 + Box\ g4 + Box\ g5$ PAGE 3 Box 34 = box 79 - box 81 - box 82 Box  $84 = \text{box } 81 - \text{box } 79 + \text{box } 82$ Box 320 = Box 43 + Box 69 + Box 70 + Box 72 + Box 74 + Box 75 + Box 29 + Box 34 + Box 38 + Box 56 + Box 52 + Box 59 Box 321 = Box 25 + Box 47 + Box 41 + Box 49 + Box 90 + Box 91 + Box 71 + Box 73 + Box 28 + Box 84 Box 322 = box 320 - box 321 Box 323 = box 321 - box 320 PAGE 4 Box  $406 = \text{box } 401 + \text{box } 402 + \text{box } 403 + \text{box } 404 + \text{box } 405$ Box 407 = box 432+box 435 +box 438 +box 441 + box 444 Box  $410 = box 407 + box 408 + box 409$ Box 426 = Box 413 + Box 416 + Box 419 + Box 422 + Box 425 + Box 458 + Box 461 + Box 464 + Box 467 + Box 470 + Box 473 Box 429 = box 406 +box 410 +box 426 + box 428. We have also added the following mappings: Local Sales Standard Rate - Tax base 12, VAT amount 16 (CN same box) ID 646 Supply - domestic - standard\_rate - trade\_good ID 804 Supply - domestic - standard\_rate - service ID 808 Supply - domestic - standard\_rate - capital\_good Local Sales Reduced rate - Tax base 11 VAT Amount 15 (CN same box) ID 642 Supply - domestic - reduced\_rate - trade\_good ID 836 Supply - domestic - reduced\_rate - service ID 850 Supply - domestic - reduced\_rate - capital\_good Exports - Tax base 9 (CN Same box) ID 588 Supply - export - exempt/zero-rated - trade\_good ID 590 Supply - VAT\_warehouse - exempt/zero-rated - trade\_good ID 2451 Supply - VAT\_warehouse - exempt/zero-rated - service Exempt Sales - Tax base 8 (CN Same box) ID 2465 - Supply - exempt\_0\_deduction - produced\_good ID 2467 - Supply - exempt\_0\_deduction - service ID 2494 - Supply - exempt 0 deduction - trade goods Local Purchases standard rate - VAT Amount F5 (CN Same box) ID 124 Purchase - domestic - standard\_rate - capital\_good

ID 126 Purchase - domestic - standard\_rate - trade\_good ID 128 Purchase - domestic - standard\_rate - miscellaneous\_good

Local purchases reduced rate - VAT amount F5 (CN Same box)

```
ID 118 Purchase - domestic - reduced_rate - capital_good
ID 120 Purchase - domestic - reduced_rate - trade_good
ID 122 Purchase - domestic - reduced_rate - miscellaneous_good
```

```
Import of goods - VAT amount F5 (CN same box)
```
ID 518 import document - VAT - reduced rate - capital good ID 520 import\_document - VAT - reduced\_rate - trade\_good ID 522 import\_document - VAT - reduced\_rate - miscellaneous\_good ID 534 import document - VAT - standard rate - capital good ID 536 import document - VAT - standard rate - trade\_good ID 538 import\_document - VAT - standard\_rate - miscellaneous\_good ID 4366 Purchase - domestic - standard\_rate - miscellaneous\_service

Import of services - - VAT amount 29, CN 28

ID 34 Purchase - art44 service - reverse charge - capital good - EU supplier - reduced rate - art196 ID 36 Purchase - art44 service - reverse charge - capital good - non\_EU\_supplier - reduced\_rate - art196 ID 38 Purchase - art44 service - reverse charge - trade good - EU supplier - reduced rate - art196 ID 40 Purchase - art44 service - reverse charge - trade good - non EU supplier - reduced rate - art196 ID 42 Purchase - art44 service - reverse charge - EU supplier - reduced rate - miscellaneous good - art196 ID 44 Purchase - art44 service - reverse charge - non\_EU\_supplier - reduced rate - miscellaneous\_good art196 ID 46 Purchase - art44\_service - reverse\_charge - capital\_good - EU\_supplier - standard\_rate - art196 ID 48 Purchase - art44 service - reverse charge - capital good - non EU supplier - standard rate - art196 ID 50 Purchase - art44\_service - reverse\_charge - trade\_good - EU\_supplier - standard\_rate - art196 ID 52 Purchase - art44\_service - reverse\_charge - trade\_good - non\_EU\_supplier - standard\_rate - art196 ID 54 Purchase - art44 service - reverse charge - EU supplier - standard rate - miscellaneous good - art196 ID 56 Purchase - art44 service - reverse charge - non\_EU\_supplier - standard\_rate - miscellaneous\_good art196

In addition, we have added combination 13 and 113 so that customers can map the transaction ID's to column C box 6.

Number format + rounding: Maximum of 12 numbers without decimals (The decimals are rounded following the general rule, If the number is followed by 5, 6, 7, 8, or 9, round the number up, if the number is followed by 4, 3, 2, 1 or 0, round the number down).

# Change Log

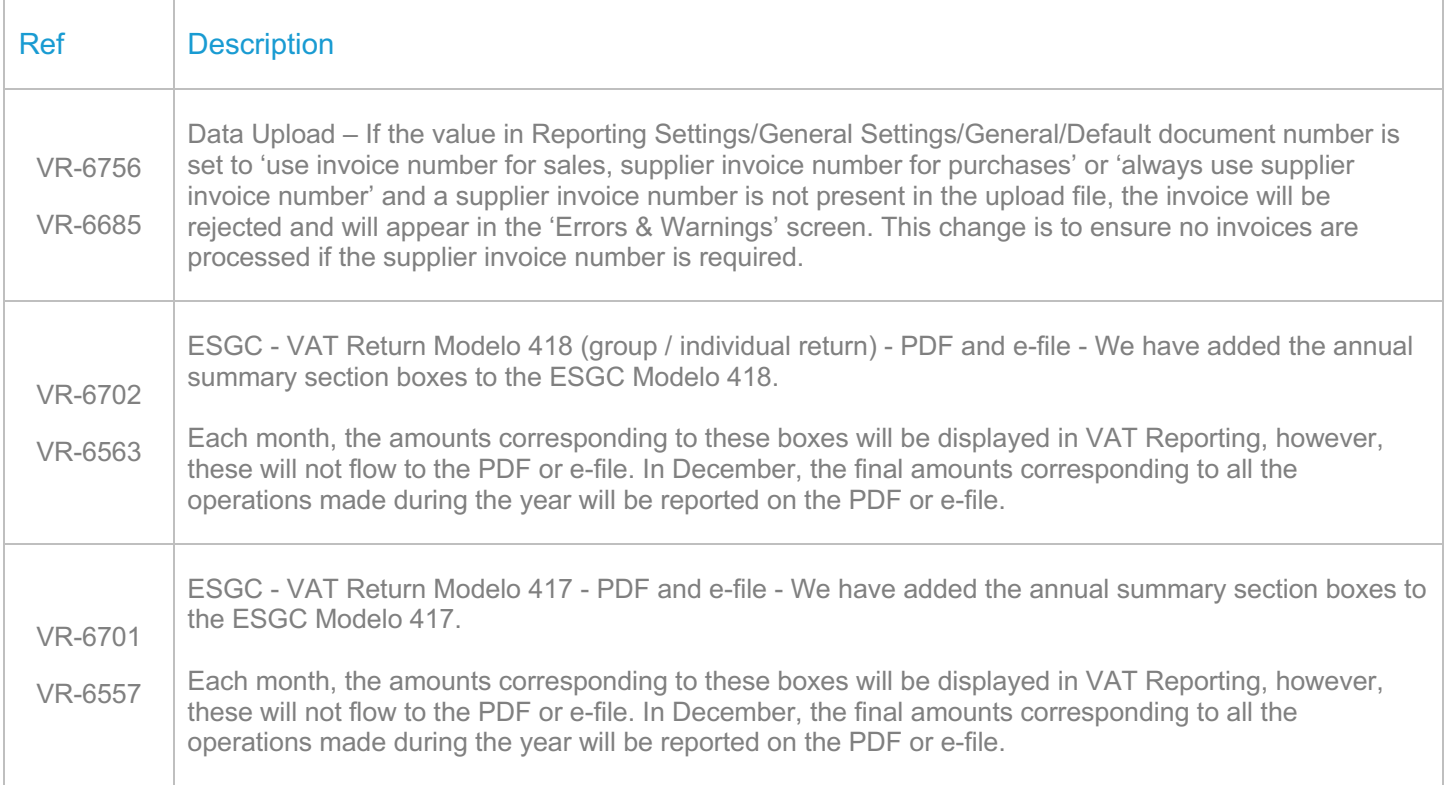

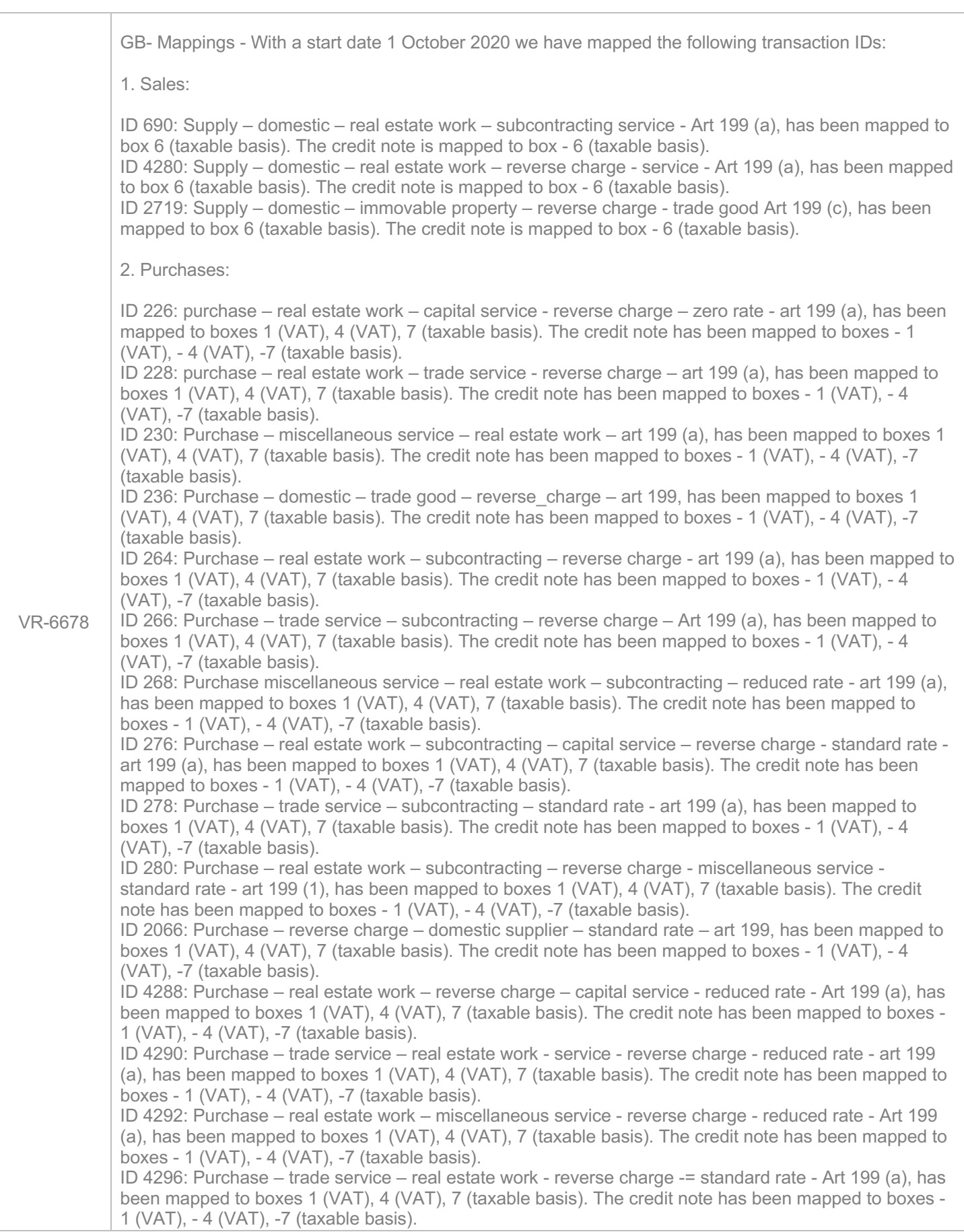

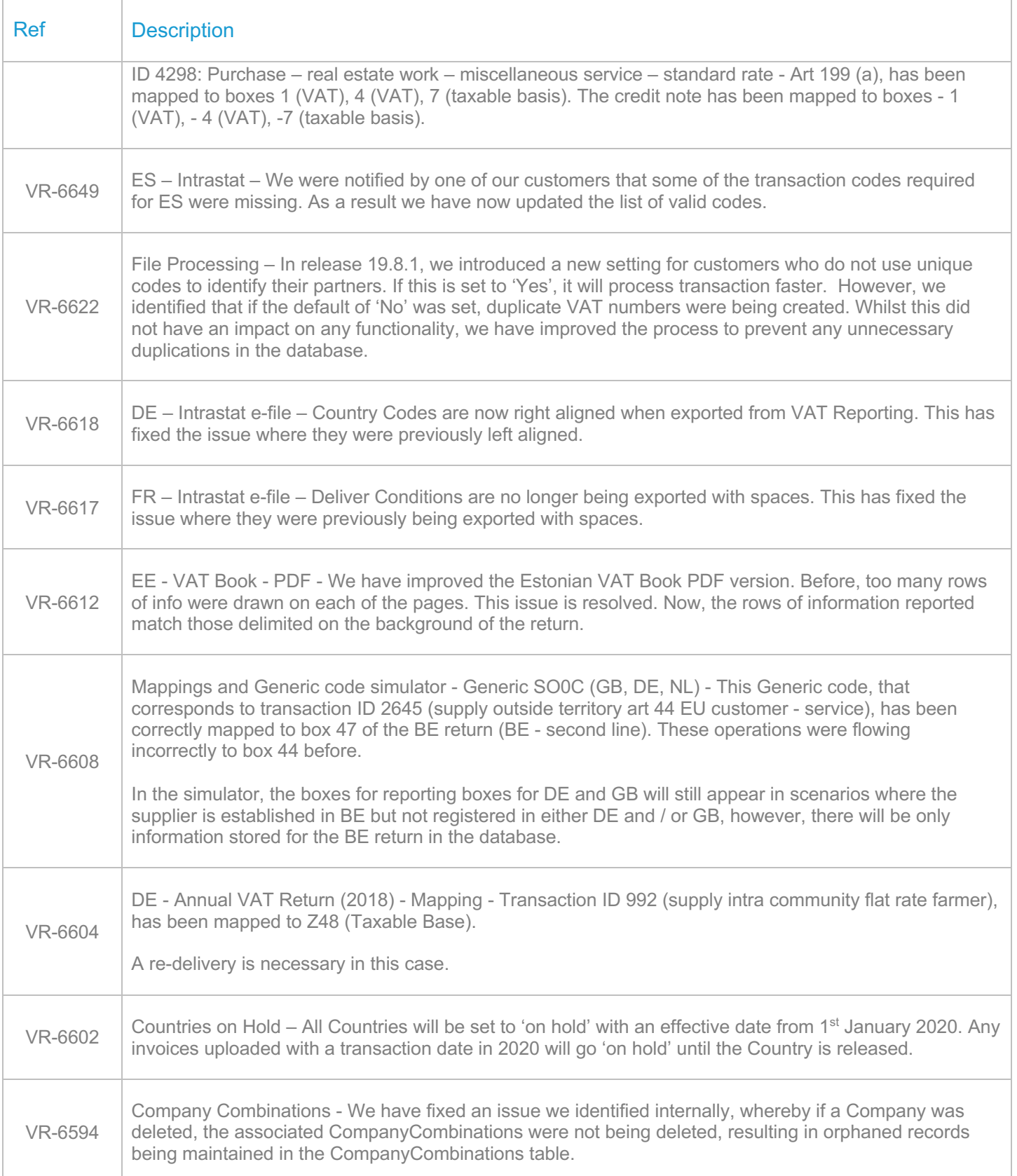

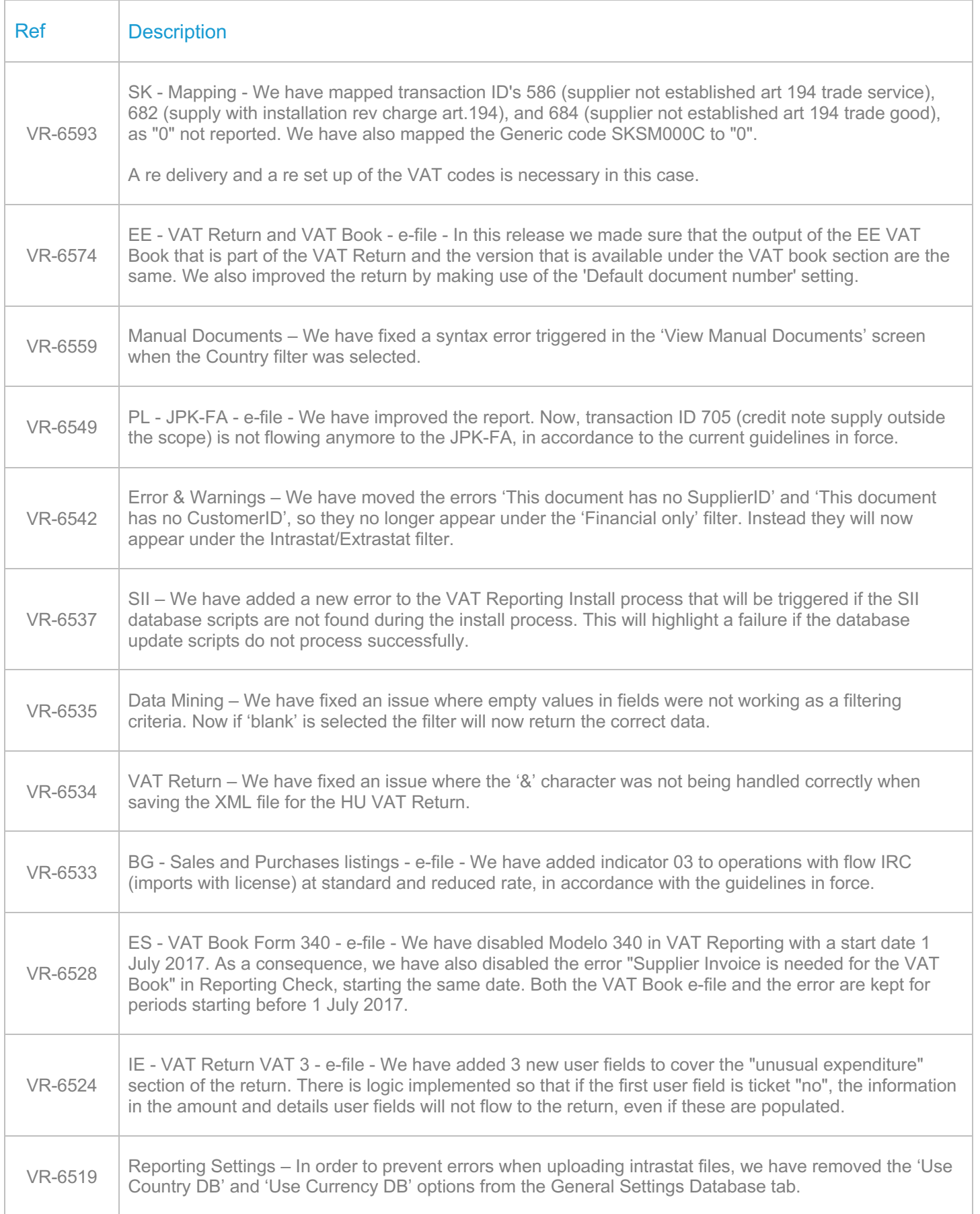

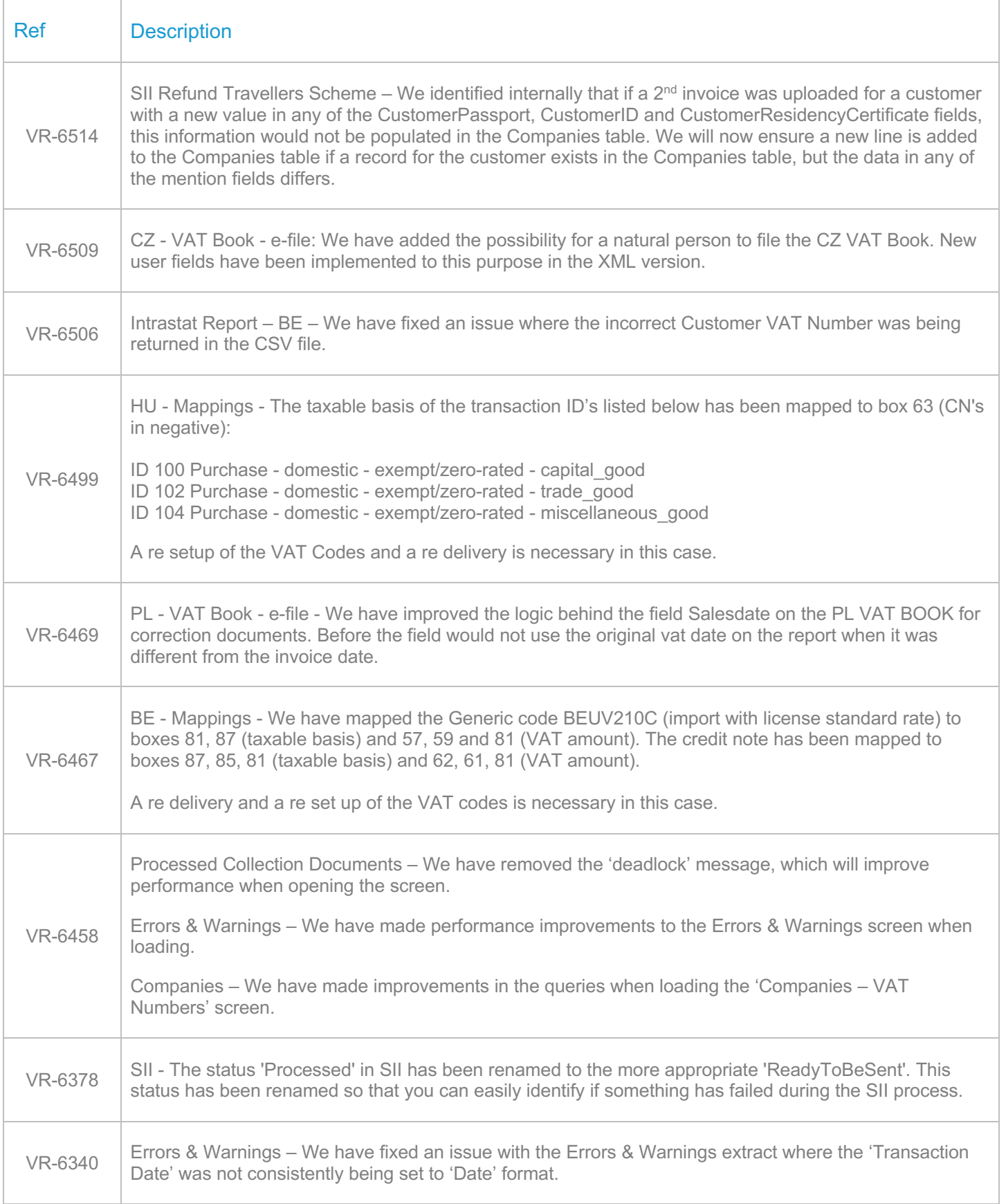

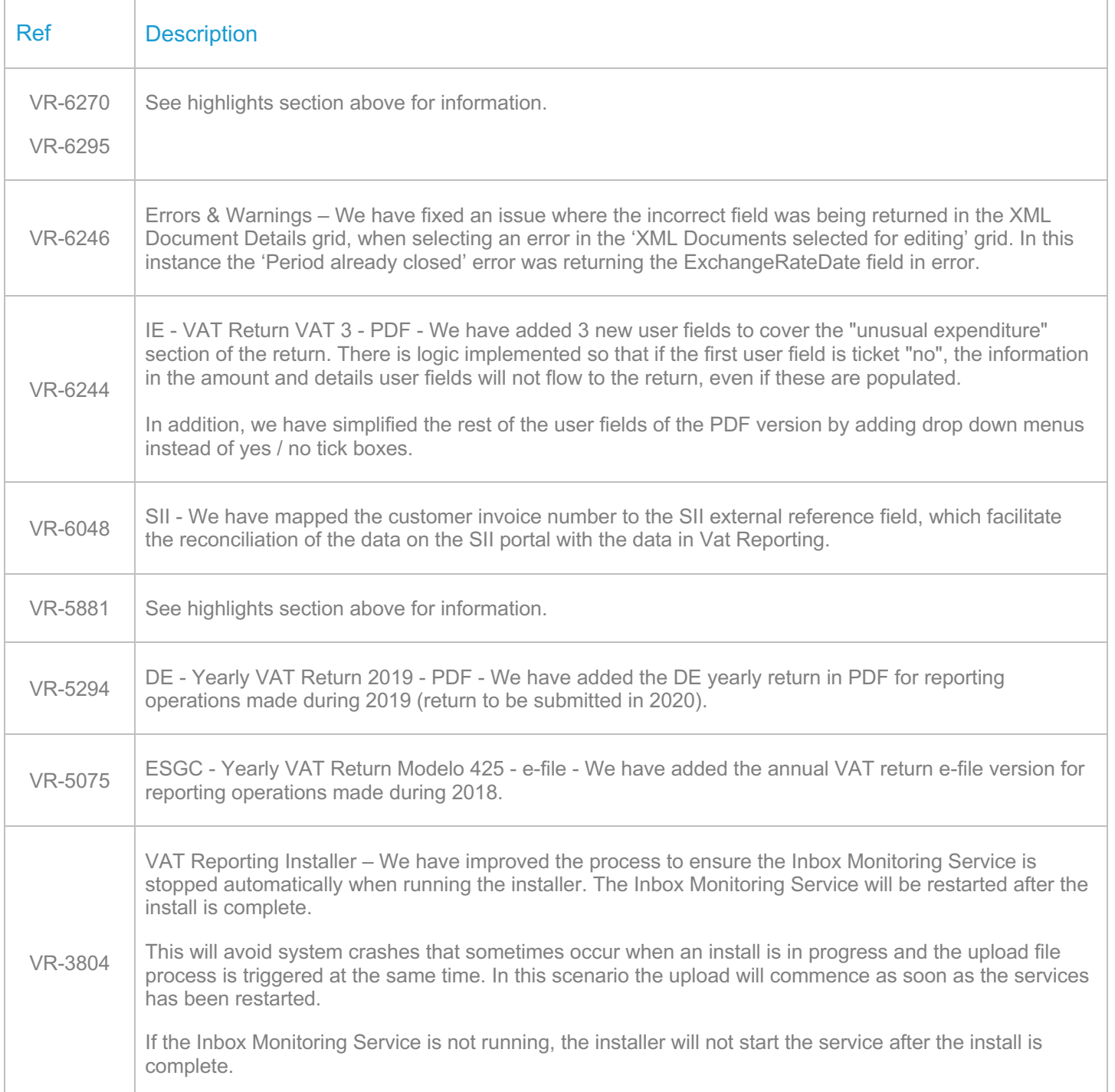

#### Database Updates

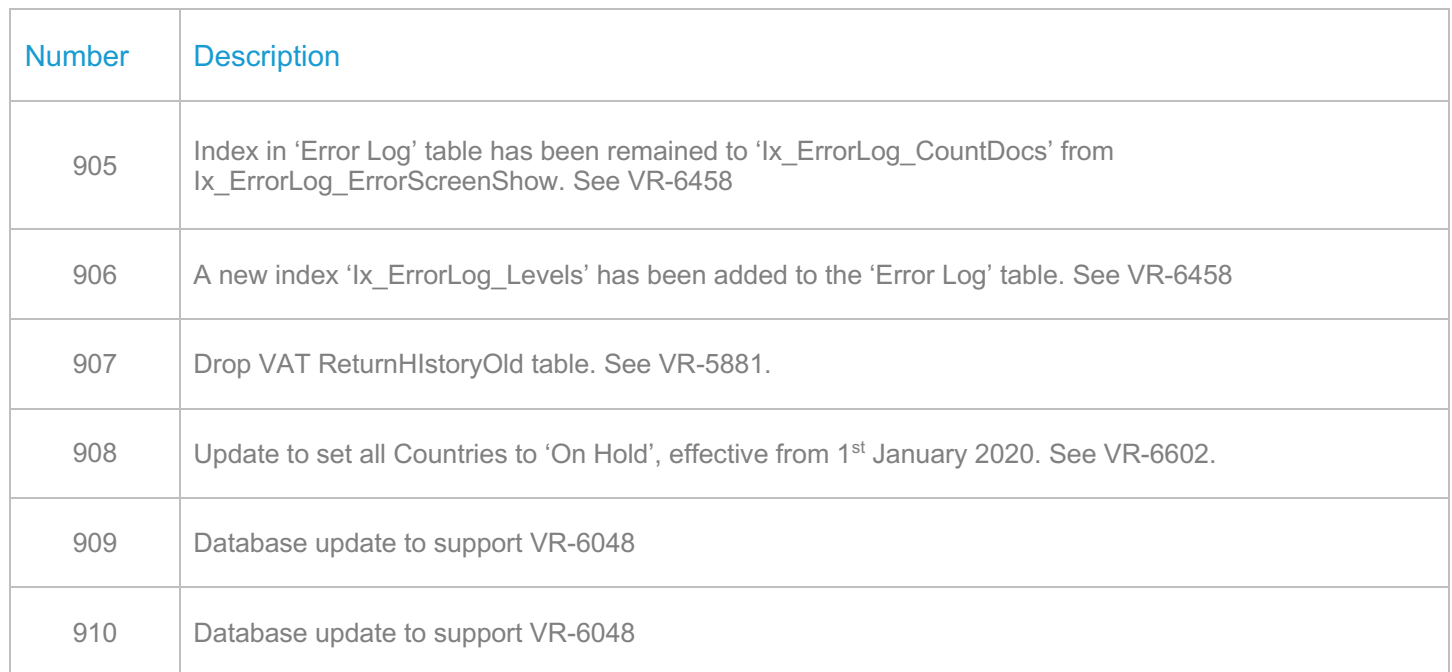

# **Upgrade Procedure**

This section provides details on how to update to the latest version. For the purposes of this documentation, we assume that you have an existing installation and you have the necessary access privilege to perform the upgrade.

#### **Download**

The latest version of VAT Reporting is available here:

https://release.vat.avalara.net/VATReporting.html

The latest version of the Inbox Monitor is available here:

https://release.vat.avalara.net/InboxMonitorService.html

#### **Database Back Up**

Close all running VAT Reporting windows and take a full backup of the SQL Database. This can be done in the **SQL Server Management Studio**, from the database right-click menu **Tasks > Back Up.**

## **Stop Inbox Monitor & SII Processor Scheduled Task**

Before installing the update of VAT Reporting stop the Inbox Monitoring Service and check there are no RCCL.exe processes still running and stop the Windows Scheduled Task if you are using SII.

#### **Install**

Run the installer exe, once it completes open VAT Reporting and wait while it automatically handles any database upgrade.

#### **Start Inbox Monitor**

Start the Windows service, and then in VAT Reporting use the File > Send test file… and confirm the inbox is up and processing.

#### **Start SII Processor Scheduled Task**

Re-enable the Windows Scheduled Task (if you are using SII).

## **VAT Reporting is now ready for use!**

# **Need Help?**

If you need technical assistance, please contact Customer Support via the on-line submission form: http://www.avalara.com/europe/support/

For any other issues, please contact your Customer Account Manager, Michelle Bequette. You may schedule an account review with her here http://meetme.so/MichelleBequette

If you're interested in finding more of our guides, visit the VAT Microsite. Contact Customer support if you wish to acquire a login name.